## Number Manager Overview

Last Modified on 12/04/2019 9:52 am EST

The **Number Manager** is where all telephone numbers that are pointing to Kerauno must be built and provisioned. Any telephone number that needs to make inbound and outbound calls *must* be built in the **Number Manager**.

The **Number Manager** is located under the **System Admin > Number Manager** menu. When opening the **Number Manager**, administrators will be presented with a table of all currently provisioned telephone numbers in Kerauno. This table includes the telephone number itself, a short description, current start destination (set in **Call Routing**), as well as the trunk that the number is set to utilize.

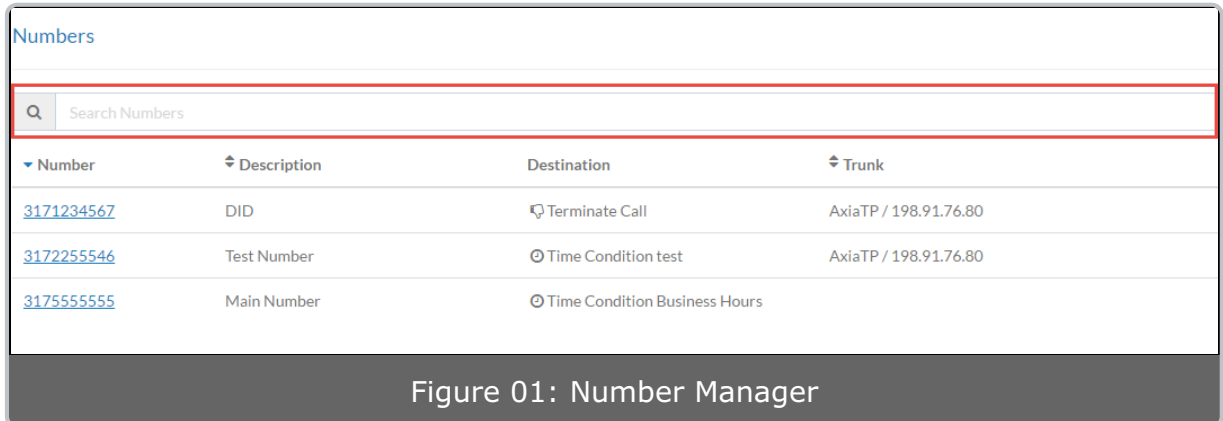

The fields in the table are sortable by **Number** or **Description** using the symbol next to the column header. System Administrators may also search for a particular number by utilizing the search bar at the top of the table.